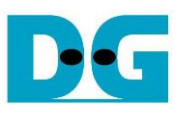

# raNVMe-IP for Gen4 Demo Instruction

Rev1.0 29-Jun-23

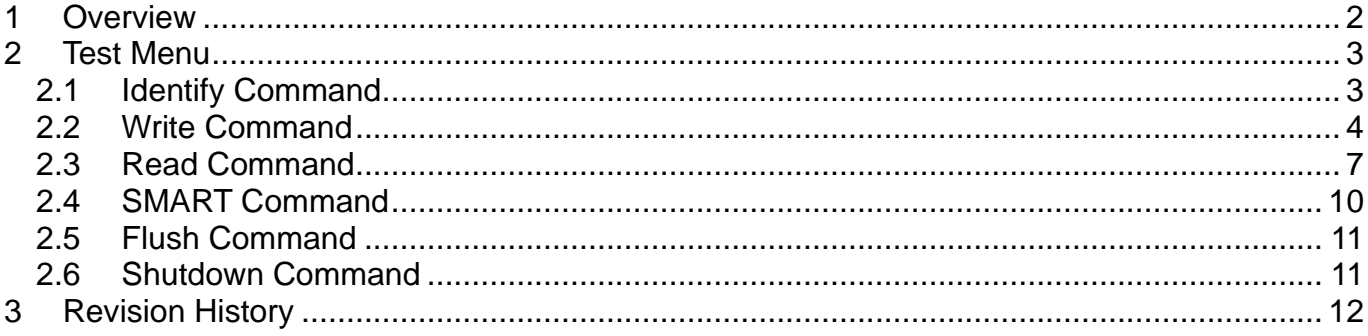

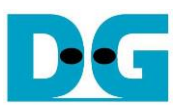

## raNVMe-IP for Gen4 Demo Instruction

Rev1.0 29-Jun-23

#### <span id="page-1-0"></span>**1 Overview**

This document describes the instruction to run raNVMe-IP for Gen4 demo on FPGA development board for accessing one NVMe SSD. The demo is designed to run Identify, Write, Read, SMART, Flush, and Shutdown command. User controls test operation via FPGA console.

After user finishes FPGA board setup following "dg\_nvmeip\_fpgasetup" document, the test menu is displayed and the user sets the input to the console for selecting test operation.

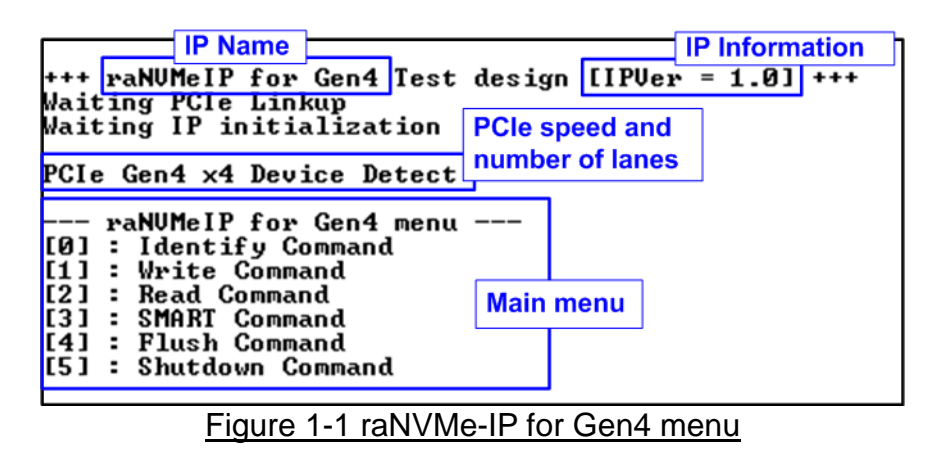

On welcome screen, IP name and IP version number are displayed. The PCIe speed and number of PCIe lanes are displayed in the next message. Finally, the test menu is displayed on the console.

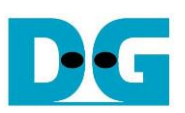

#### <span id="page-2-0"></span>**2 Test Menu**

#### <span id="page-2-1"></span>**2.1 Identify Command**

Select '0' to send Identify command to NVMe SSD.

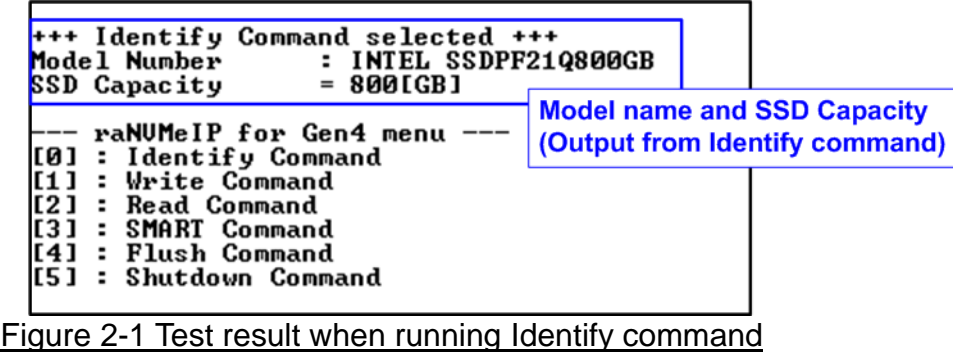

After finishing the operation, the SSD information output from Identify command is displayed. The console shows two values.

1) SSD model number: This value is decoded from Identify controller data.

2) SSD capacity: This value is signal output from raNVMe-IP.

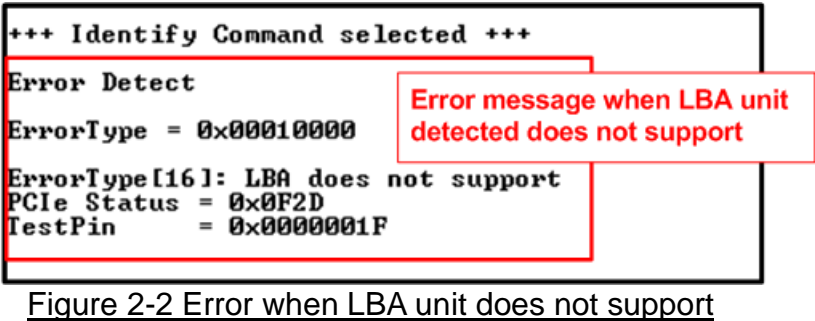

<span id="page-2-2"></span>When the SSD operates in LBA unit which is not equal to 512 bytes, the error message is displayed on the console, as shown in [Figure 2-2.](#page-2-2) After that, the system enters to the inactive status and user needs to reset the system to restart the demo.

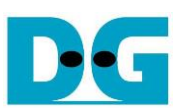

 $\frac{1}{2}$  . However, the same

#### <span id="page-3-0"></span>**2.2 Write Command**

Select '1' to send Write command to NVMe SSD.

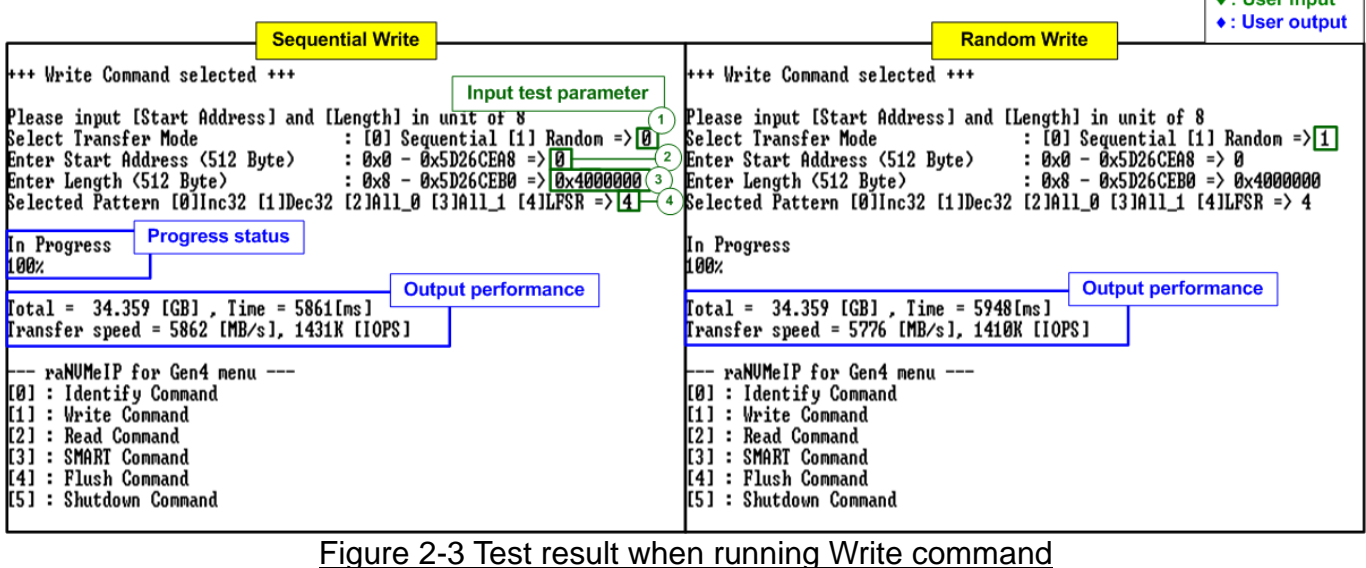

There are four input parameters for running Write command, described as follows.

1) Transfer Mode: Select address mode of the transfer. There are two modes supported - Sequential and Random mode. The first address is assigned by Start Address input while the next address has two equations. In sequential mode, the next address is increased from the previous value by 8 (4 Kbyte) to store data in contiguous area. While the random mode creates the next address by LFSR equation.

*Note: The test data stored to the SSD in each address is similar for both Sequential mode and Random mode. The different point is the order of the address that stores the data. Therefore, if the transfer length is less than full-disk capacity, the free area that is not accessed in Random mode depends on the start address value.*

- 2) Start Address: Input start address to write SSD as 512-byte unit. The input is decimal unit when user enters only digit number. User can add "0x" to be prefix for hexadecimal unit. This input must be aligned to 8 for 4-Kbyte alignment.
- 3) Transfer Length: Input total transfer size as 512-byte unit. The input is decimal unit when user enters only digit number. User can add "0x" to be prefix for hexadecimal unit. This input must be aligned to 8 for 4-Kbyte alignment.
- 4) Test pattern: Select test data pattern for writing to SSD. There are five patterns, i.e., 32-bit incremental, 32-bit decremental, all 0, all 1, and 32-bit LFSR counter.

When all inputs are valid, the operation begins. While the command is operating, the progress of transfer in percentage unit is displayed on the console every second. Finally, total size, total time usage, and test speed are displayed on the console as a test result.

*Note: Most SSD shows better write performance when using Sequential addressing, comparing to Random addressing.*

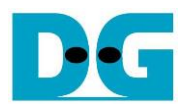

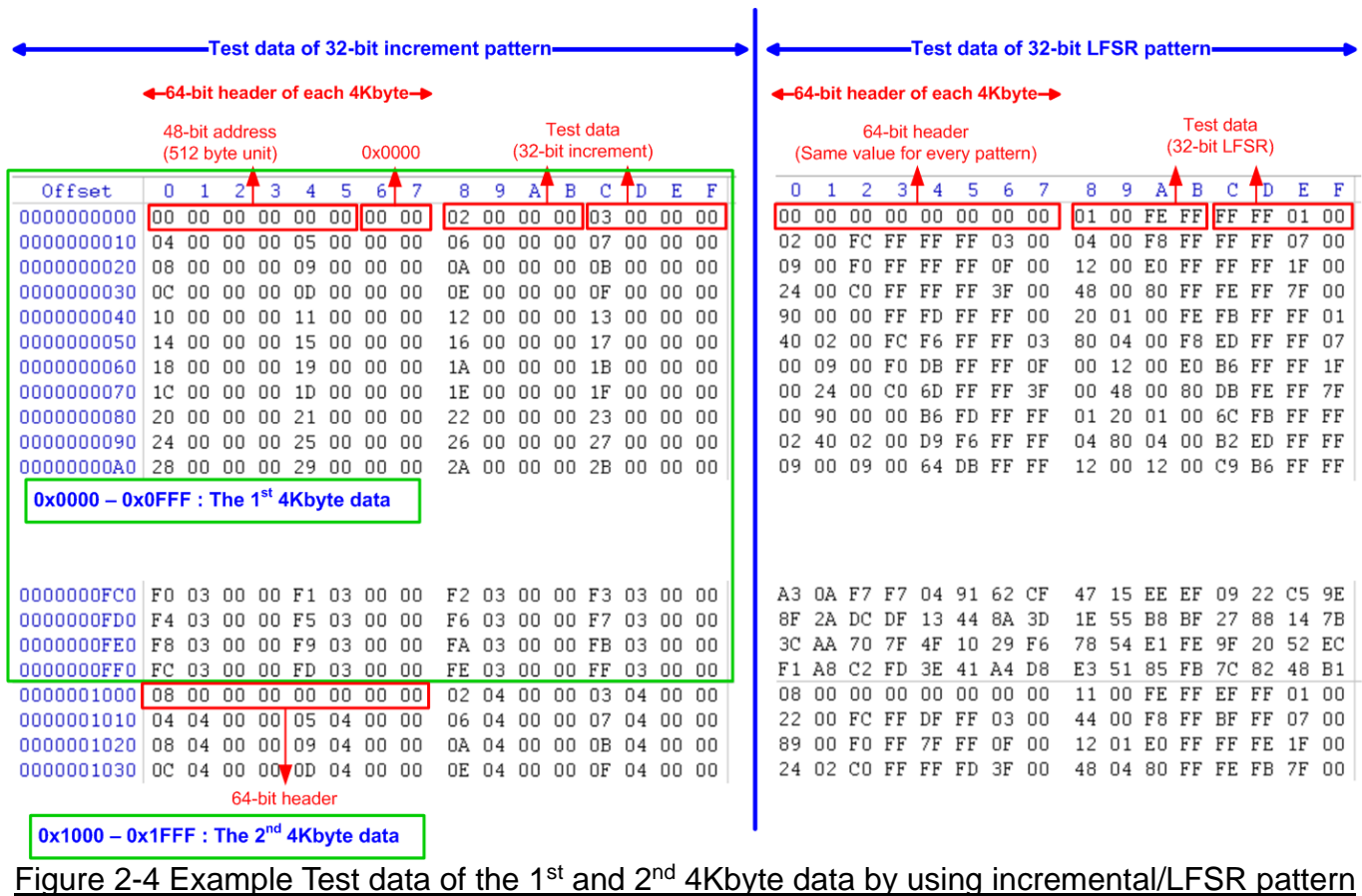

<span id="page-4-0"></span>Test data in SSD is split into 4096-byte (4K-byte) unit. For incremental, decremental, and LFSR pattern, each 4K-byte data has a unique 64-bit header consisting of 48-bit address in 512-byte unit and 16-bit zero value. The data after 64-bit header is the test pattern which is selected by user.

The left window of [Figure 2-4](#page-4-0) shows the example when using 32-bit incremental pattern while the right window shows the example when using 32-bit LFSR pattern. The unique header is not included when running all-0 or all-1 pattern.

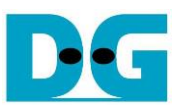

[Figure](#page-5-0) 2-5 shows the example error message when the input from the user is out of the recommended range of each parameter or not aligned to 8 (8x512 Byte = 4Kbyte). The console displays "Invalid input" and then the operation is cancelled.

<span id="page-5-0"></span>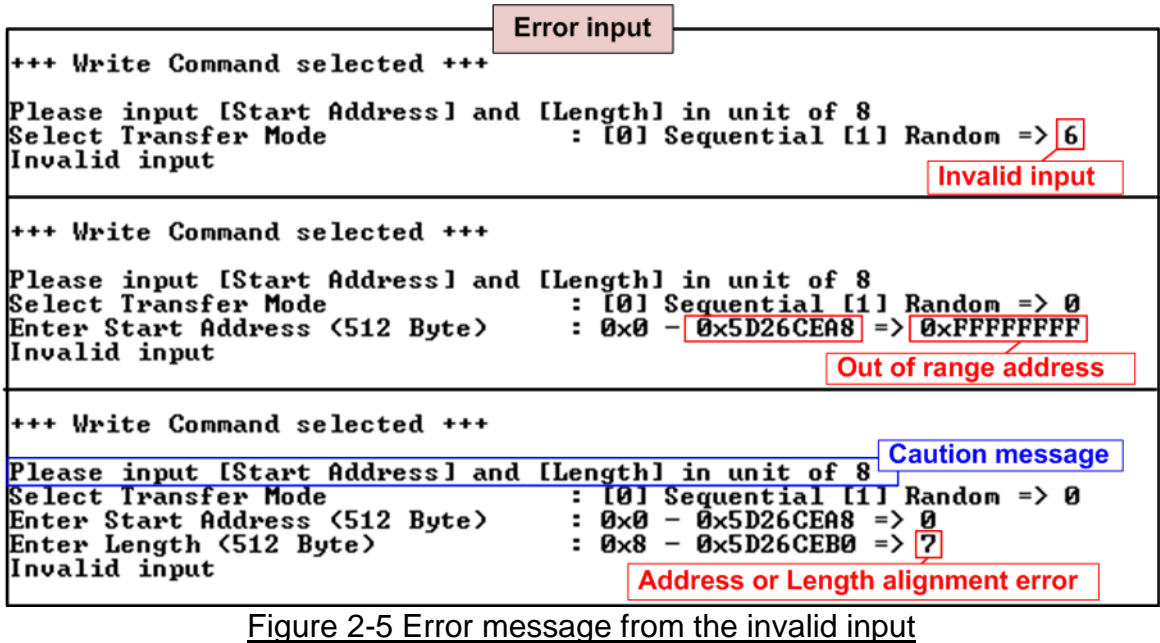

#### <span id="page-6-0"></span>**2.3 Read Command**

◆ : User input **Sequential Read Random Read** ◆ : User output with verification without verification Read Command selected +++ ++ Read Command selected +++ Input test parameter Please input [Start Address] and [Length] in unit of 8 Please input [Start Address] and [Length] in unit of 8 : [0] Sequential [1] Random =>  $\frac{1}{2}$ <br>: [0] Disable [1] Enable =>  $\frac{1}{2}$ Select Transfer Mode Select Transfer Mode  $[0]$  Sequential  $[1]$  Random => Enable Data Verification<br>
Enable Data Verification<br>
Enter Start Address (512 Byte) : 030 - 0x5D26CEA8 => 00 -<br>
Enter Length (512 Byte) : 0x8 - 0x5D26CEA8 => 00 - 0x4000000<br>
Selected Pattern [0]Inc32 [1]Dec32 [2]A11\_0 [3]A1 Enable Data Verification : [0] Disable [1] Enable => $\boxed{0}$ Enter Start Address (512 Byte)<br>Enter Start Address (512 Byte) In Progress **Progress status** In Progress 1 ПАУ. 100% **Output performance** Total = 34.359 [GB], Time = 6238[ms]<br>Transfer speed = 5507 [MB/s], 1344K [IOPS] **Output performance** Total = 34.359 [GB], Time = 6238[ms] raNUMeIP for Gen4 menu -[0] : Identify Command raNUMeIP for Gen4 menu [0] : Identify Command<br>[1] : Identify Command<br>[1] : Write Command [1] : Write Command<br>[1] : Write Command<br>[2] : Read Command [2] : Read Command<br>[3] : SMART Command [3] : SMART Command [4] : Flush Command  $\overline{[4]}:$ **Flush Command** [5] : Shutdown Command [5] : Shutdown Command Figure 2-6 Test result when running Read command

Select '2' to send Read command to NVMe SSD.

There are four or five inputs parameters for running Read command, described as follows.

1) Transfer Mode: Select address mode of the transfer. There are two modes supported - Sequential and Random mode. The first address is assigned by Start Address input while the next address has two equations. In sequential mode, the next address is increased from the previous value by 8 (4 Kbyte) to store data in contiguous area. While the random mode creates the next address by LFSR equation.

*Note: The test data stored to the SSD in each address is similar for both Sequential mode and Random mode. The different point is the sequence of the address request that stores the data.*

2) Enable Data Verification: Select to enable or disable data verification for verifying the data.

*Note: When the user enables data verification with Random mode and transfer length is not full-disk capacity, the Start address of Read command must be the same as Write command and transfer length must be less than or equal to transfer length in Write command.* 

- 3) Start Address: Input start address to read SSD as 512-byte unit. The input is decimal unit when user enters only digit number. User can add "0x" to be prefix for hexadecimal unit. This input must be aligned to 8 for 4K-byte alignment.
- 4) Transfer Length: Input total transfer size as 512-byte unit. The input is decimal unit when user enters only digit number. User can add "0x" to be prefix for hexadecimal unit. This input must be aligned to 8 for 4K-byte alignment.
- 5) Test pattern: This input is available only when data verification is enabled. Select test data pattern for verifying to SSD. There are five patterns, i.e., 32-bit incremental, 32-bit decremental, all 0, all 1, and 32-bit LFSR counter.

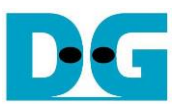

Similar to Write command menu, the progress of transfer in percentage unit is displayed on the console every second. Finally, total size, total time usage, and test speed are displayed on the console as a test result.

*Note: The read performance of most SSD when using Sequential addressing is better than Random addressing.*

[Figure 2-7](#page-7-0) shows the error message when data verification is failed. "Verify fail" is displayed with the information of the 1<sup>st</sup> failure data, i.e., the error byte address, the expected value, and the read value.

User can press any key(s) to cancel read operation. Otherwise, the operation is still run until finishing Read command. After that, the output performance is displayed on the console.

When cancelling the operation, the Read command still runs as the background and may not finish in a good sequence. It is recommended to power-off/on FPGA board and adapter board (if connected).

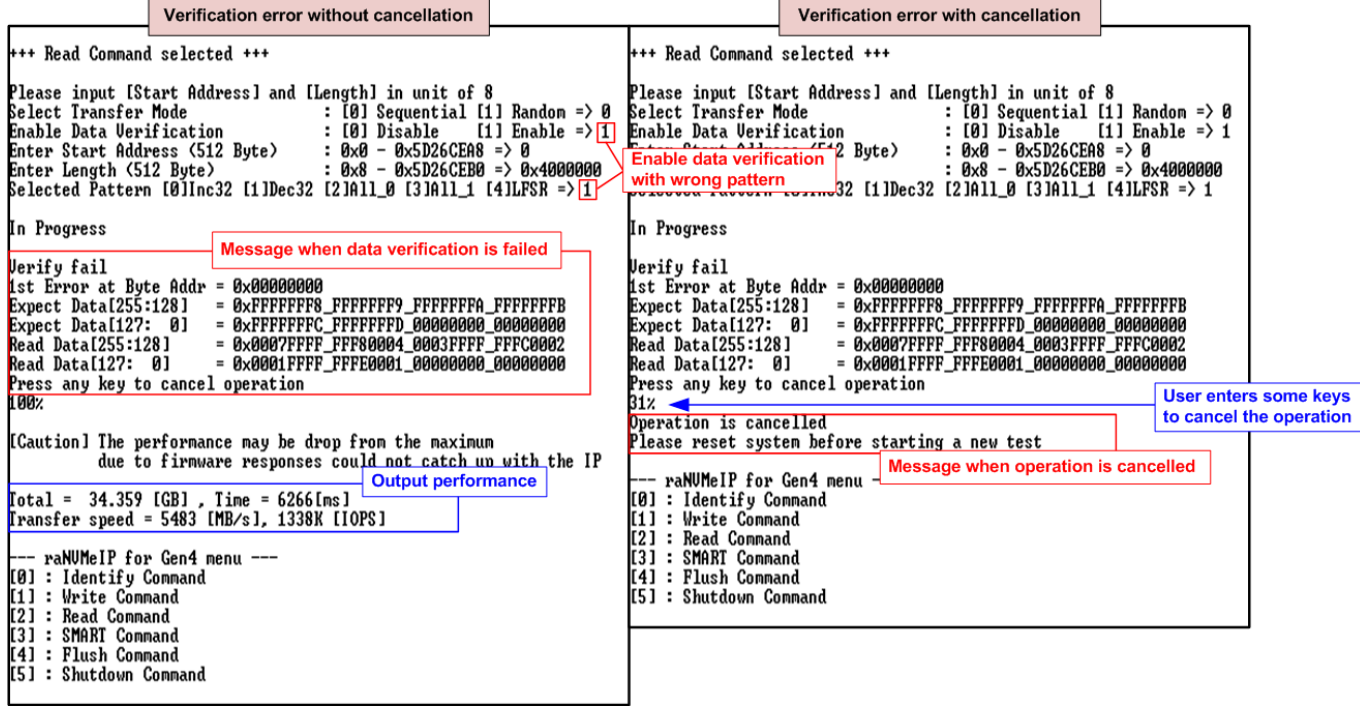

<span id="page-7-0"></span>Figure 2-7 Data verification is failed

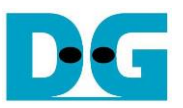

In some conditions, CPU handles too much tasks until the speed to generate the command request is less than transfer performance of raNVMe-IP. Therefore, the test performance on the console is limited by CPU, not by raNVMe-IP and SSD. In this case, the caution message is displayed on the console, as shown in [Figure 2-8.](#page-8-0)

```
+++ Read Command selected +++
Please input [Start Address] and [Length] in unit of 8<br>
Select Transfer Mode : [0] Sequential [1] Random => 0<br>
Enable Data Verification : [0] Disable [1] Enable => 1<br>
Enter Start Address (512 Byte) : 0x8 - 0x5D26CER8 => 0<br>
Enter Length (512 Byte)<br>
Selected Pattern [0]Inc32 [1]Dec32 [2]All_0 [3]All_1 [4]LFSR => 1
 In Progress
Uerify fail<br>1st Error at Byte Addr = 0x00000000<br>Expect Data[255:128] = 0xFFFFFFF8
Expect Data[255:128] = 0x800000000<br>Expect Data[255:128] = 0xFFFFFFF8_FFFFFFF9_FFFFFFFA_FFFFFFFB<br>Expect Data[127: 0] = 0xFFFFFFFC_FFFFFFFFD_00000000_00000000<br>Read Data[127: 0] = 0x0007FFFF_FFF80004_0003FFFF_FFFC0002<br>Read Da
Press any key to cancel operation
1 00x
                                                                                                            Caution message
 [Caution] The performance may be drop from the maximum
                   due to firmware responses could not catch up with the IP
Total = 34.359 [GB] , Time = 6266[ms]<br>Transfer speed = 5483 [MB/s], 1338K [IOPS]
—— raNUMeIP for Gen4 menu ——<br>[0] : Identify Command
[1] : Write Command
[2] : Read Command<br>[3] : Read Command<br>[3] : SMART Command
[4] : Flush Command
[5] : Shutdown Command
```
<span id="page-8-0"></span>Figure 2-8 Caution message when the performance is dropped from the firmware responses

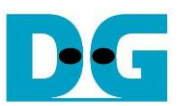

#### <span id="page-9-0"></span>**2.4 SMART Command**

Select '3' to send SMART command to NVMe SSD.

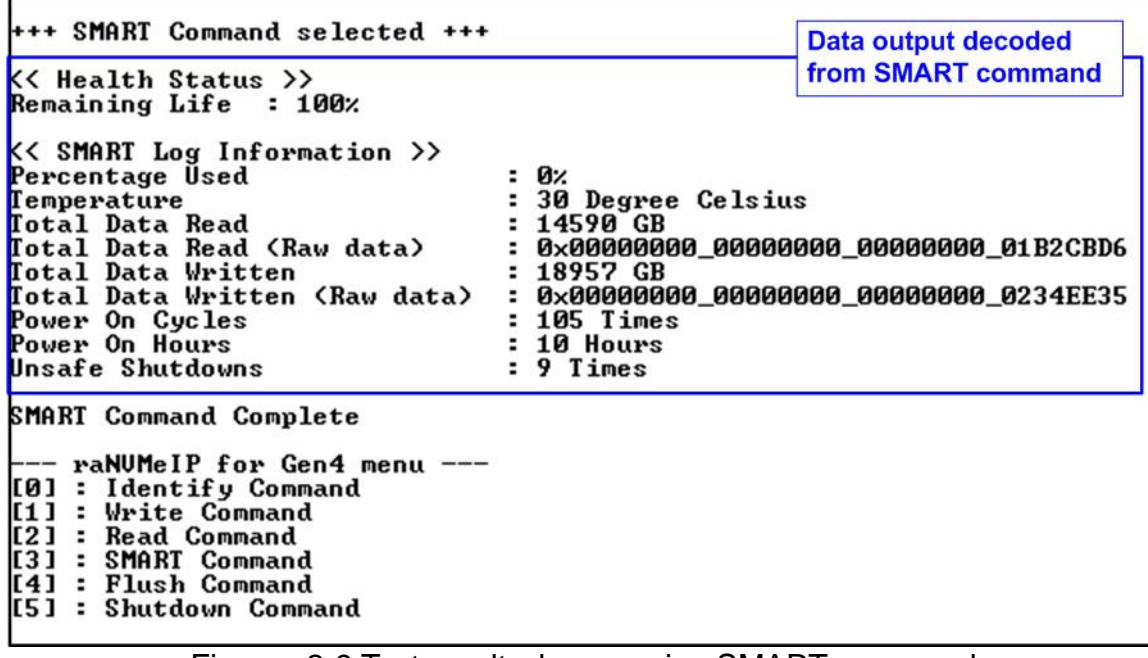

#### Figures 2-9 Test result when running SMART command

<span id="page-9-1"></span>After finishing the operation, SMART/Health Information (output from SMART command) is displayed as shown in [Figures](#page-9-1) 2-9. The console shows Health status and SMART log information. Health status shows the remaining life of the SSD in percentage unit which is calculated from Percentage Used in the SMART log information.

The SMART log information shows seven parameters as follow.

- 1) Percentage used: Display SSD usage in percentage unit.
- 2) Temperature in °C unit.
- 3) Total Data Read decoded as GB/TB unit. Also, raw data without decoding is displayed by 32 digits of hex number (128 bits). The unit size of raw data is 512,000 bytes.
- 4) Total Data Written decoded as GB/TB unit. Also, raw data without decoding is displayed by 32 digits of hex number (128 bits). The unit size of raw data is 512,000 bytes.
- 5) Power On Cycles: Display the number of power cycles.
- 6) Power On Hours: Display the period of time in hours to show how long the SSD has been powered on.
- 7) Unsafe Shutdowns: Display the number of unsafe shutdowns of SSD.

#### <span id="page-10-0"></span>**2.5 Flush Command**

Select '4' to send Flush command to NVMe SSD.

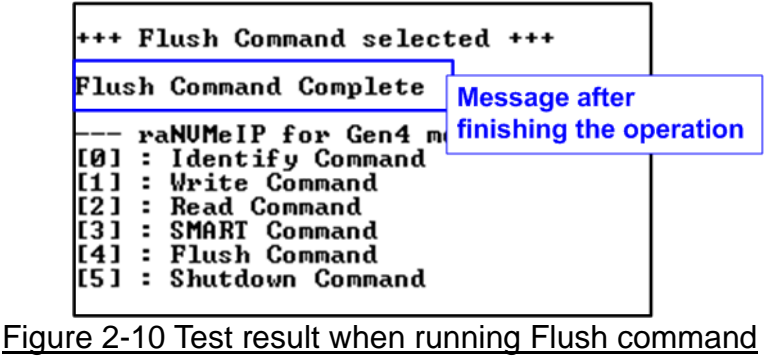

<span id="page-10-1"></span>"Flush Command Complete" is displayed after finishing Flush operation.

#### **2.6 Shutdown Command**

Select '5' to send Shutdown command to NVMe SSD.

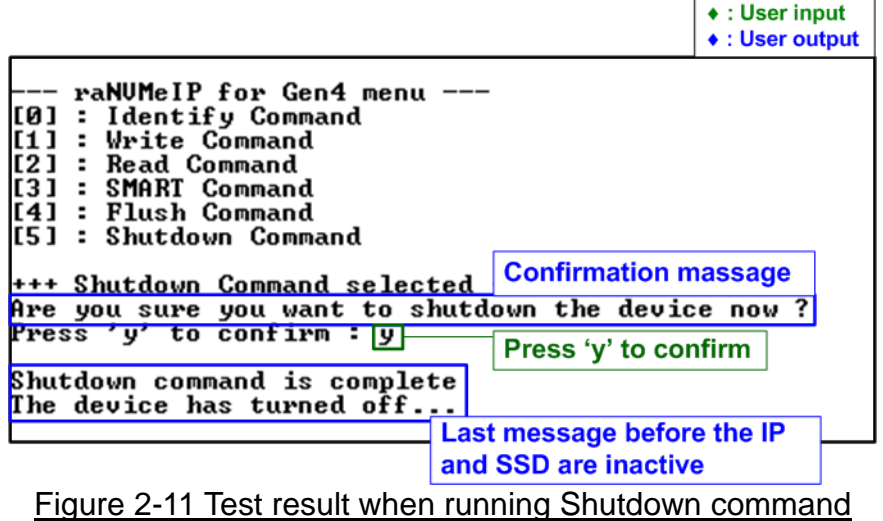

The confirmation message is displayed on the console. User enters 'y' or 'Y' to continue the operation or enters other keys to cancel the operation.

After finishing Shutdown operation, "Shutdown command is complete" is displayed on the console as the last message. Main menu is not displayed anymore. User needs to power off/on test system to start new test operation.

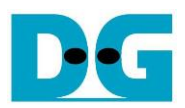

### <span id="page-11-0"></span>**3 Revision History**

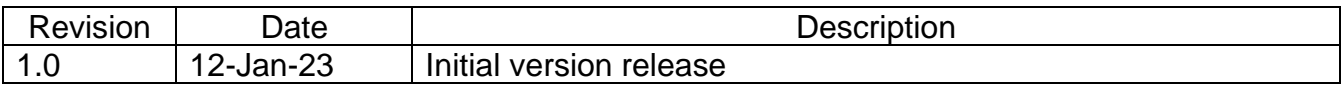